# **Fiche descriptive**

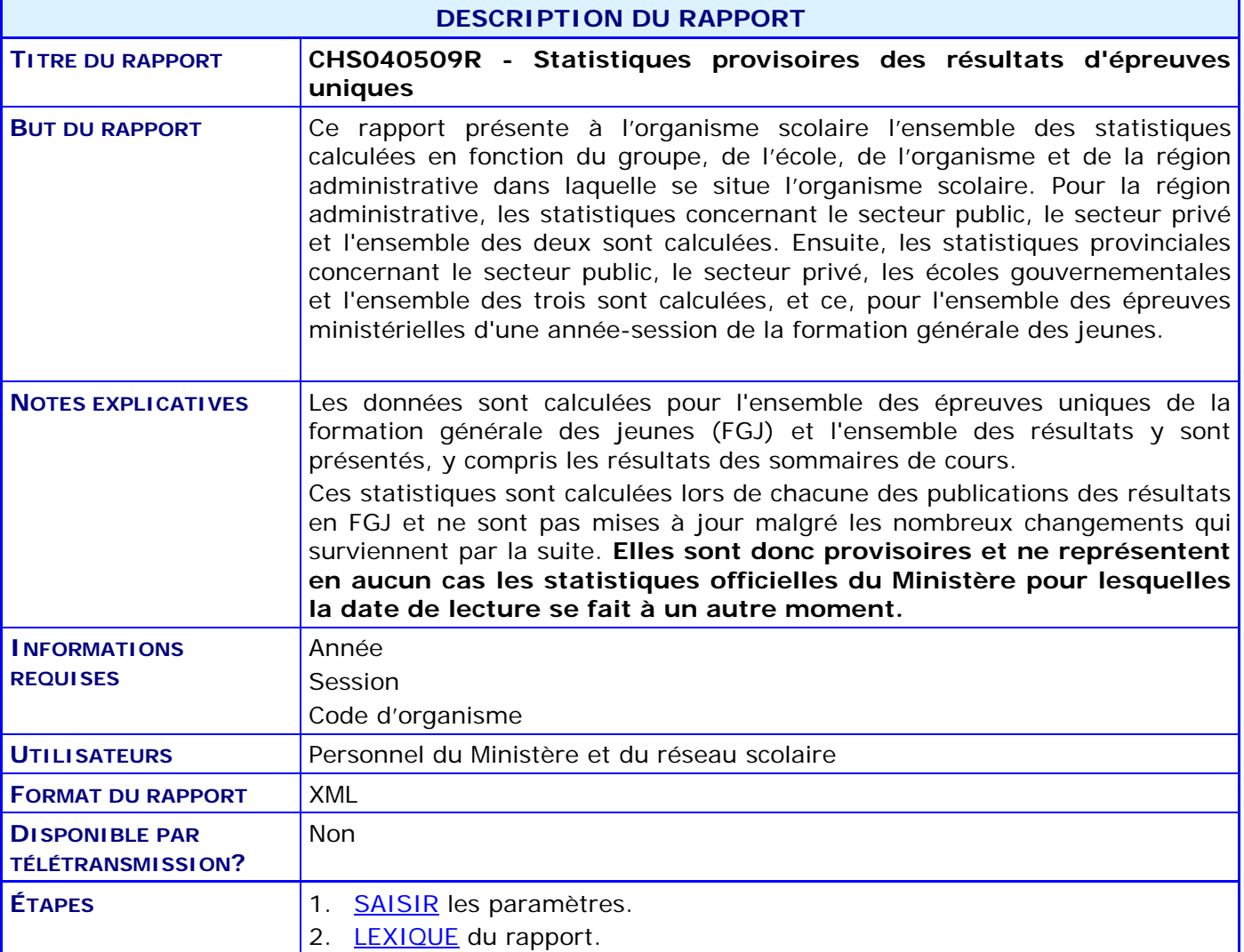

## **Fiche descriptive**

### <span id="page-1-0"></span>**1. SAISIR les paramètres.**

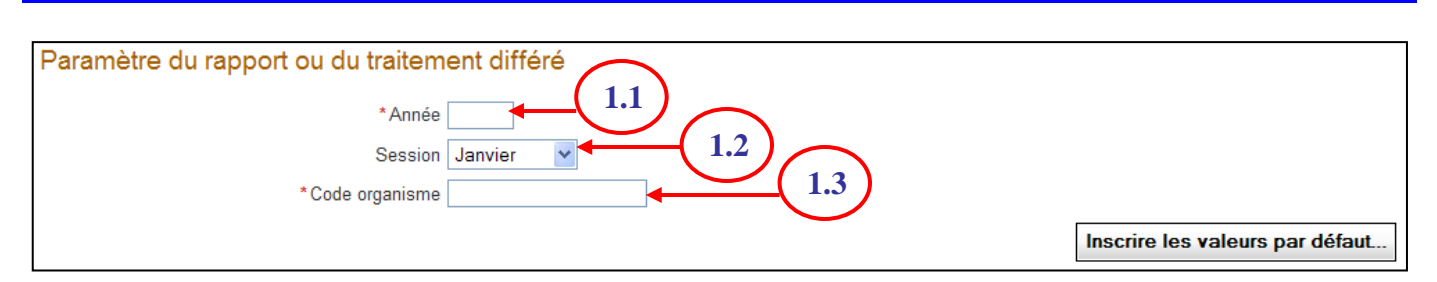

#### **Paramètres obligatoires**

- 1.1 Inscrire l'année pour laquelle on désire le rapport.
- 1.2 À l'aide de la liste déroulante, choisir la session parmi les choix affichés :
- 1.3 Inscrire le code d'organisme pour lequel on désire le rapport et qui peut être celui :
	- d'une école gouvernementale;
	- d'un établissement d'enseignement privé;
	- d'une installation privée;
	- d'une commission scolaire;
	- d'une école publique.

Lorsque l'organisme scolaire reçu en paramètre est une commission scolaire ou un établissement d'enseignement privé, tous les organismes scolaires affiliés à l'organisme scolaire reçu seront aussi inclus dans le fichier de rétro information.

### <span id="page-2-0"></span>**2. LEXIQUE du rapport.**

Tableau de correspondance entre les libellés d'entête de colonne provenant de la base de données et leur signification.

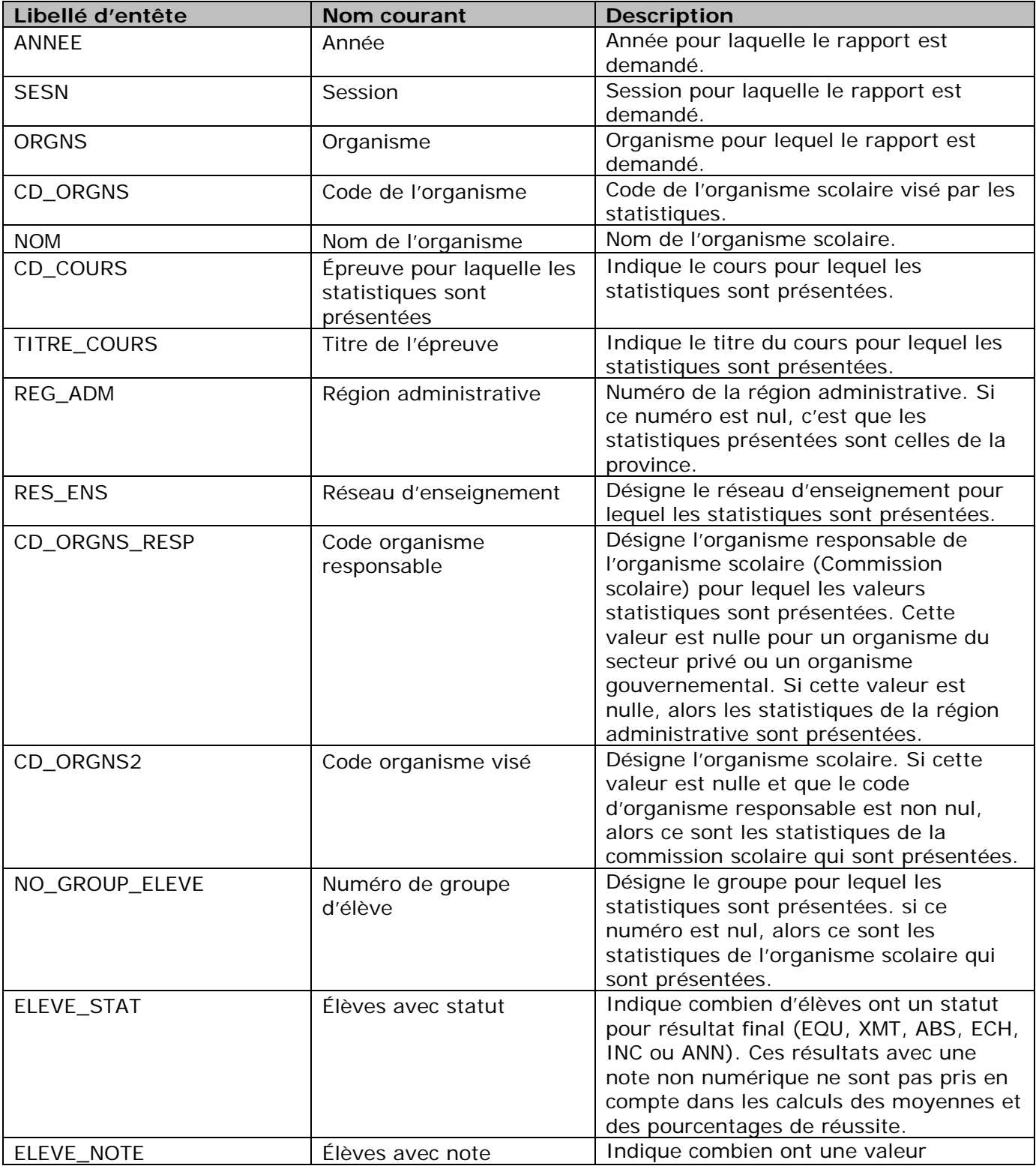

# **Fiche descriptive**

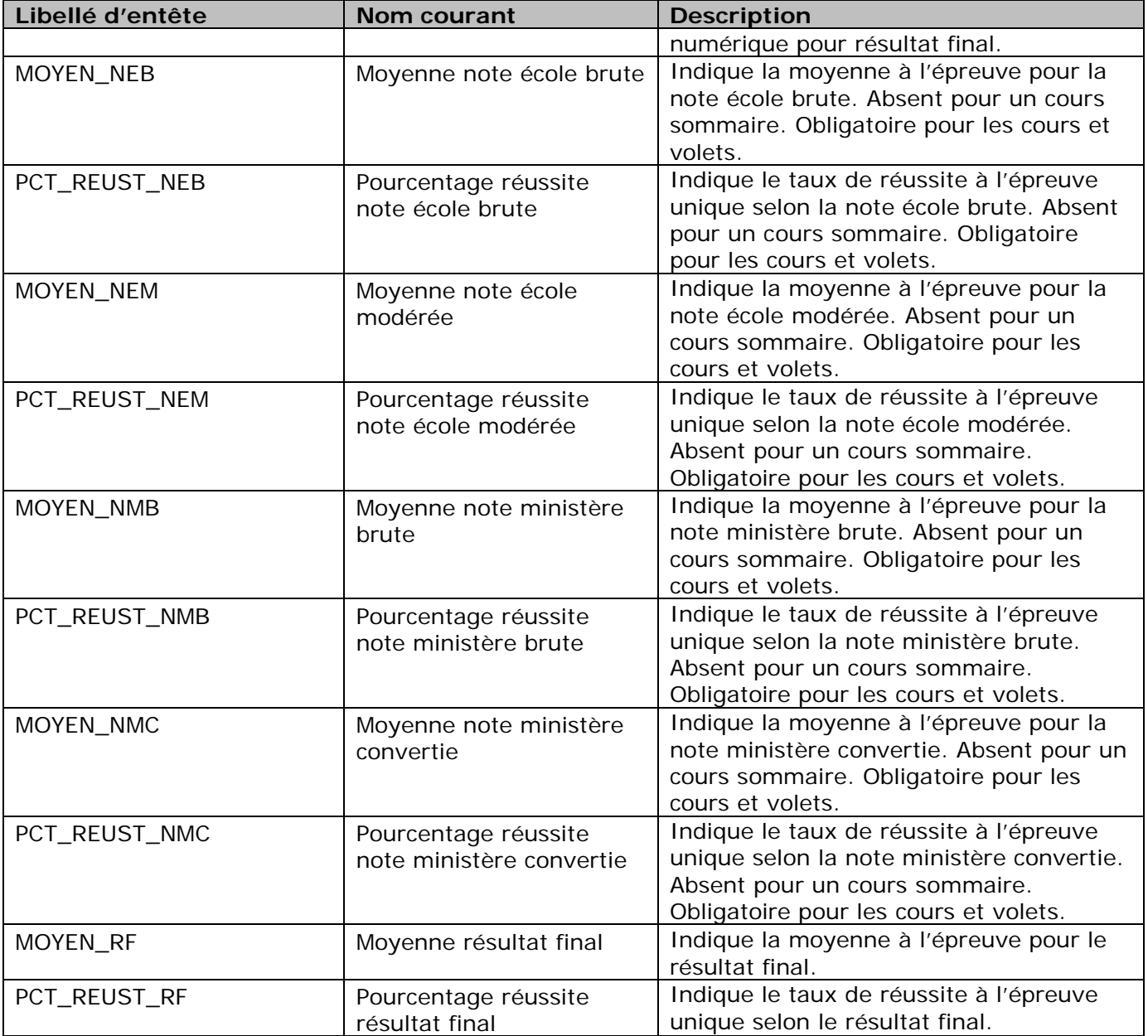